# **Downloadable E-books**

## **Have your Library card ready!**

You will need to enter the 14 digit barcode number on your Library card when checking out titles. To access e-books, go to sburlcom.lib.com.

Click on the ListenUp!Vermont icon. Click on Sign In and choose South Burlington Community Library. Enter your barcode number.

## **Download and install free software**

Download and install Adobe Digital Editions. The computer must have MS Windows 98 SE or newer & a Mac must have OS 10.4.9 or newer.

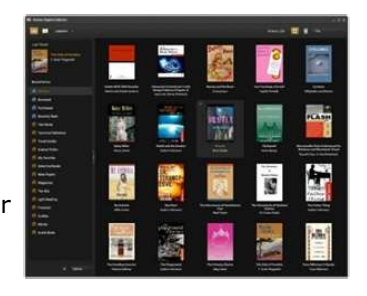

**Adobe Digital Editions**

Adobe Digital editions is an application that you install on your computer to download, read, and transfer e-books to an e-reader.

To install:

- Scroll down to the "Getting Started" heading on left hand side of the ListenUp!Vermont homepage.
- Click on "Quick Start Guide".
- Scroll down to "Adobe Editions" and follow the prompts.
- Adobe Digital Editions will open and you will have to authorize your computer. If you have an Adobe ID, sign in with that (your email address). If you do not have one, creating one is fast, easy and best of all, free! Follow the on-screen prompts to sign up for an Adobe ID.

You are now ready to download e-books to your computer and transfer them to a compatible device!

# **Installing the Overdrive application to your portable device**

## **Installing**

- Go to the ListenUp!Vermont Website and click "Getting Started" from the left-hand side.
- Select "Quick Start Guide" and scroll down to "Download OverDrive Media Console." Click on link.
- Select which device you would like to install it to, and click "Download now"

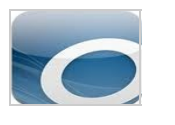

If you are using an iPhone, iPod touch, or an iPad, all you will have to do is tap on the App store icon, and search for "Overdrive". The Overdrive app is blue with a big "O" inside. See picture directly above.

## **Is my player/reader compatible with these formats?**

Please see www.listenupvermont.org website and click on "Getting Started" link. Then click on "Supported Audio Players" or "Supported E-book Readers."

## **Circulation Policies**

7 or 14 days depending on title.

### **And If I Am Still Having Trouble…. ?**

Contact the Library at 802-652-7080

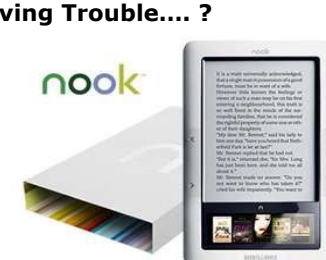

# **Download** Audiobooks & E-Books ...anytime, anywhere!

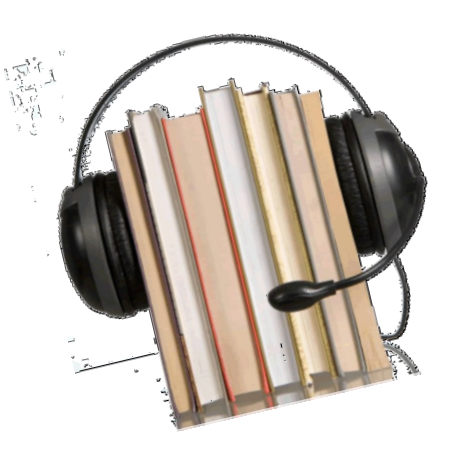

South Burlington Community Library & *ListenUp!Vermont*  offers downloadable audiobooks & e-books. Over 5,000 titles are now available!

# Patron name\_\_\_\_\_\_\_\_\_\_\_\_\_ 14 digit Barcode#\_\_\_\_\_\_\_

Website: sburlcom.lib.com

## **Downloadable Audiobooks & E-books at a glance**

SBCL is pleased to offer two choices for downloadable books from Overdrive: audiobooks & e-books! Over 5,000 titles are available for download from the comfort of your home!

You will need a current South Burlington Community Library card number to access both products.

## **Features of each product**

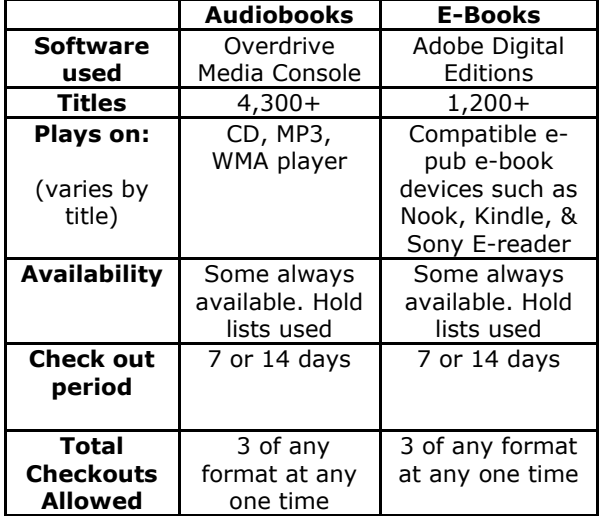

## **More FAQs**

- Only e-books can be checked in early, audiobook titles must expire.
- Watch the icons! They will tell you what computer and media the audiobook or ebook can be played on. For example, an iPod icon does not necessarily mean it can be used on a Mac. The Mac icon would also need to be highlighted.
- Some downloadables are listed in the library catalog.
- WMA stands for Windows Media Audio. These files are used by Windows Media Player. Not iPod compatible.
- MP3 stands for Motion Picture 3 and are iPod, as well as some other players, compatible.
- Check with your players manufacturer to determine which formats are supported.

## **Downloadable Audiobooks**

## **Have your Library card ready!**

You will need to enter the 14 digit barcode number on your Library card when checking out titles. To access audiobooks, go to sburlcom.lib.com.

Click on the ListenUp!Vermont icon. Click on Sign In and choose South Burlington Community Library. Enter your barcode number.

### **Download and install free software**

Download and install the free Overdrive Media Console software. The computer must have MS Windows 98 SE or newer. A Mac must have OS 10.4.9 or newer. Overdrive also requires Windows Media Player for PC's.

#### **OverDrive Media Console for Windows requires a security upgrade.**

OverDrive Media Console for Windows utilizes Windows Media® Player 9 Series (or newer) to play DRM-protected files. The first time that Windows Media Player attempts to open a DRM-protected file, it will alert you that a security upgrade must be performed before the file may be opened.

The upgrade takes just a few moments, and must be performed before Microsoft® Windows Media Player will play any DRM-protected files.

OverDrive Media Console for Mac does not require security upgrades.

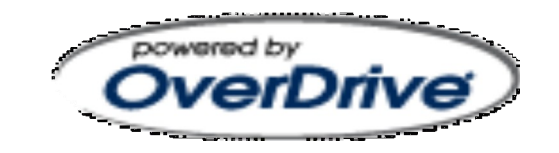

## **Search for a title**

Browse or search this site for downloadable materials. Audiobook titles will play on a variety of devices. To determine if it will work for your needs, select the title you wish to listen to and look at the format information.

In this example, it shows as available in MP3 and WMA formats. The MP3 copy is checked out

(available copies 0). To join the waiting list or add it to a wish list for future use, click on the format wanted, WMA or MP3.

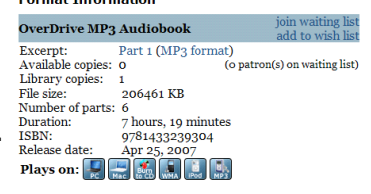

The WMA version is in and can be added to the checkout "basket" or added to a wish list for future use. It also shows that it is "always available" for checkout.

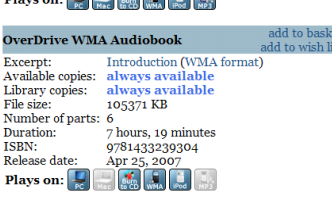

The size of the book, the number of its parts and how long it will play is also displayed in the format information box shown above.

The "Plays on" section has pictures of the different methods for listening. The MP3 version shows that it will work on a PC or a MAC, can be burnt to a CD, played on a WMA, MP3 device or an iPod.

#### **Check out, download, and enjoy**

When you locate a title of interest, add it to the basket and check out the title. Once you have checked out a title, a download page is displayed. Click the 'Download' link to start the download.

Once the download is complete, transfer to your portable device, open and enjoy the title. At the end of the loan period, titles will expire and be automatically 'returned' to the library. **They can not be returned early**. You can delete the expired file from your computer via the Overdrive console at any time.